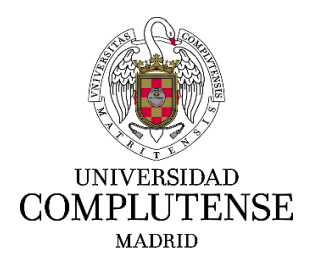

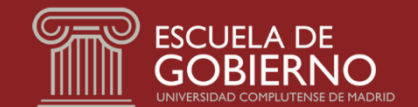

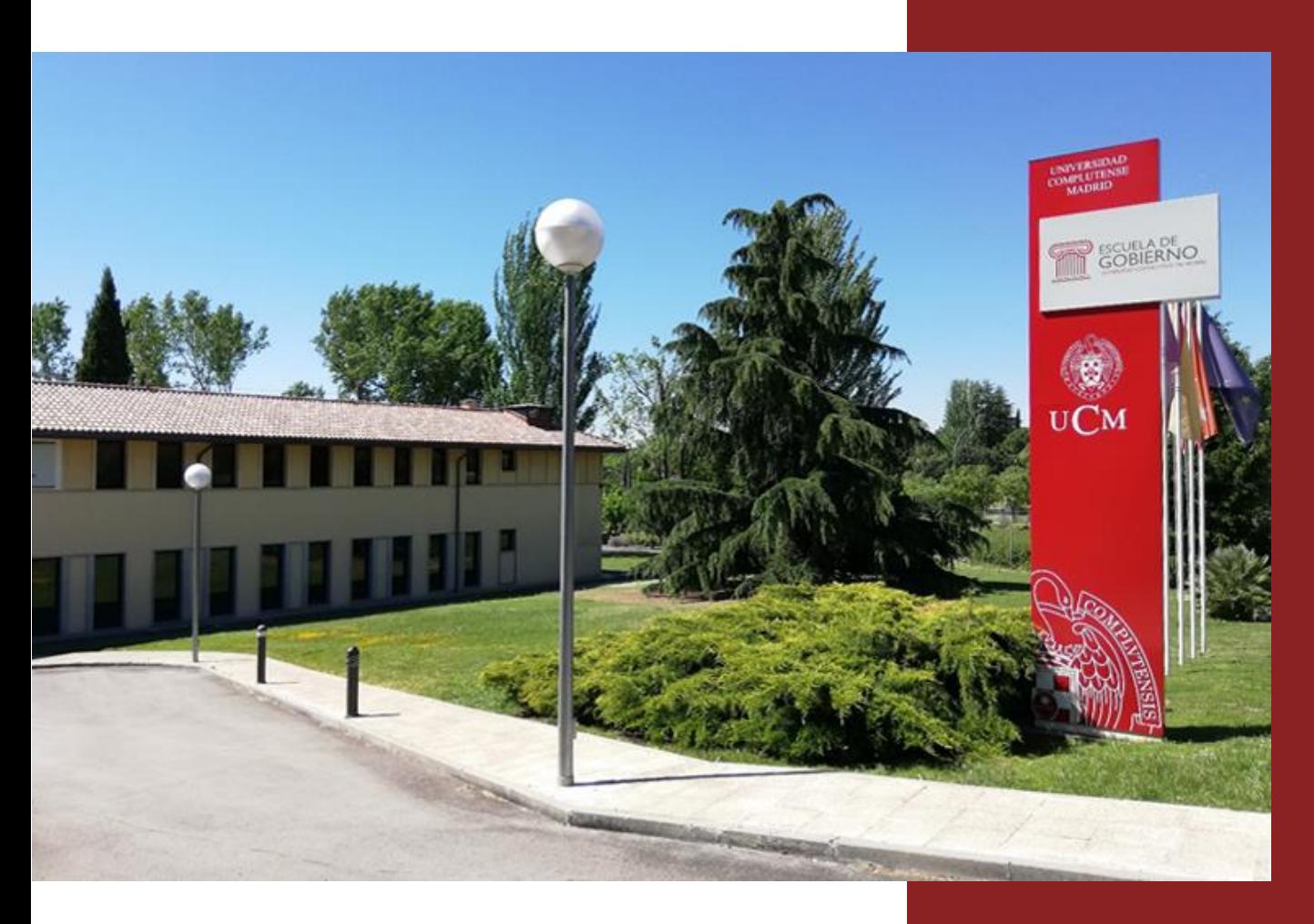

# GUÍA DE MATRÍCULA DE CURSOS DE FORMACIÓN PERMANENTE (CON TITULACIÓN)

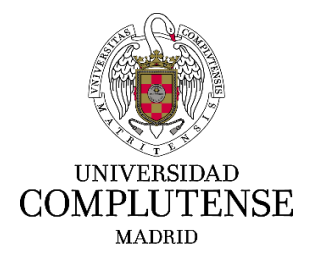

# **ESCUELA DE GOBIERNO**

### **1.- Activación cuenta de correo UCM**

El correo @ucm.es es de obligatoria activación, como canal directo de comunicación entre los estudiantes y la Universidad.

Es necesario para utilizar los servicios en línea que proporciona la Universidad Complutense a sus estudiantes (consulta de expediente, wifi, etc.)

Para activar su cuenta de correo electrónico como estudiante de la Universidad Complutense de Madrid, **debe esperar 24 horas desde que ha recibido la comunicación de admisión** y después tiene que seguir las siguientes indicaciones:

a) Entrar en la aplicación de preinscripción y en el apartado de **"Pagar y tramitar"**, hacer "Click" en **enlace**:

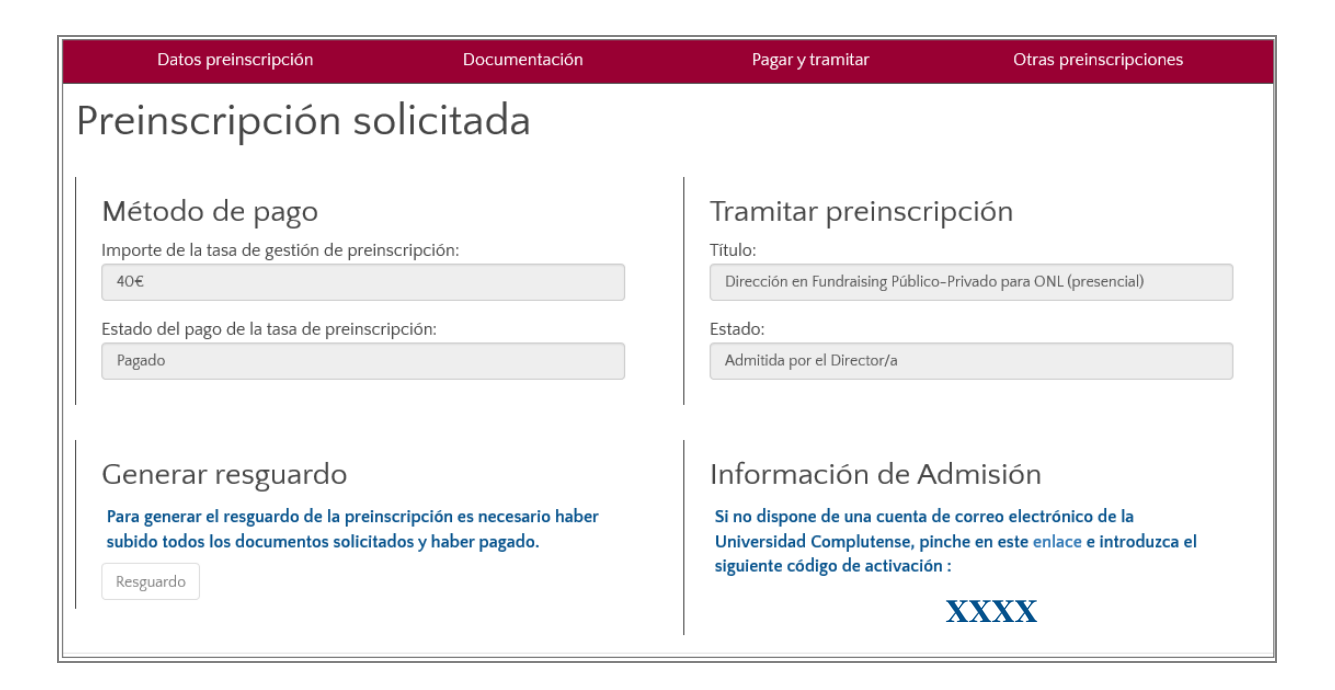

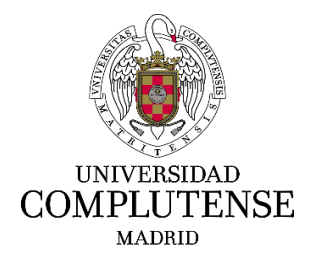

# **ESCUELA DE GOBIERNO**

b) Entrará en la siguiente pantalla. Haga "Click" en **"Si dispone de código de activación"**:

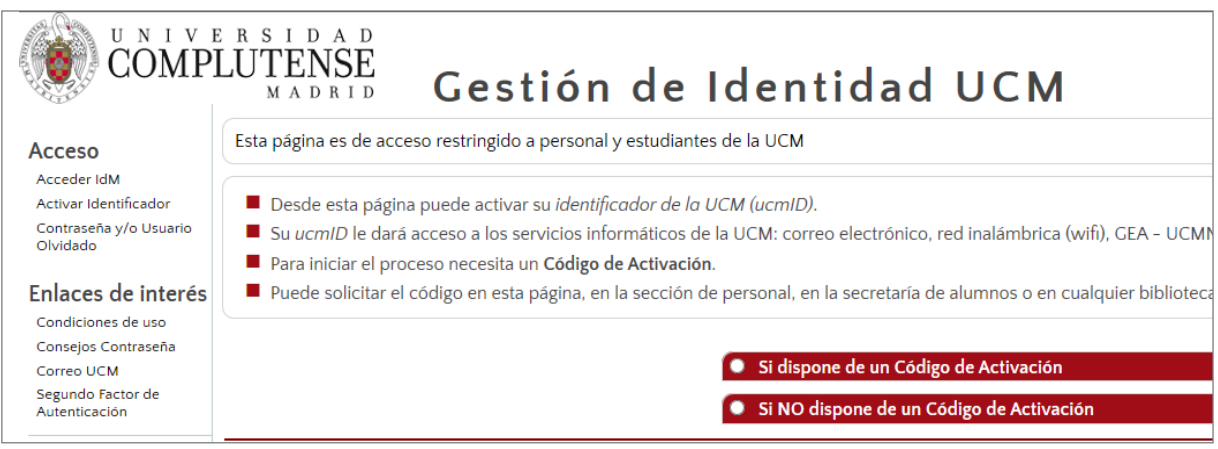

c) En este apartado, tendrá que introducir los datos siguientes:

• Tipo doc. de identidad: Seleccionar el tipo de documento entre las opciones que se muestran en pantalla:

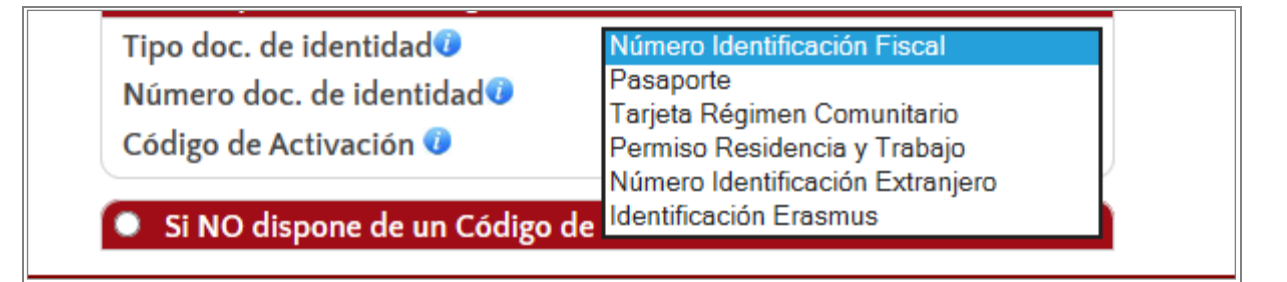

- Número doc. de identidad: **Introducir número**
- Código de activación: **Introducir código que figura en el punto 1º (XXXX)**
- Debe utilizar la misma identificación que para la preinscripción. En el caso del NIF no debe introducir la letra final.
- d) Después haga "Click" en **"Enviar"** y siga las indicaciones de la aplicación.

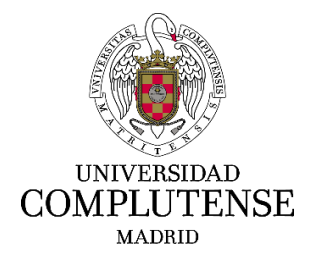

# **ESCUELA DE GOBIERNO**

### **2.- Pago de matrícula**

Acceda al siguiente enlace con su cuenta de correo electrónico @ucm.es para abonar la matrícula antes de la fecha de comienzo del curso:

<https://geaportal.ucm.es/>

- Entre en "**Automatrícula"**
- Si está dentro de plazo, el sistema le dará acceso para comenzar la matriculación con la aplicación de **automatrícula on line**.
- La automatrícula on line le guiará por los distintos bloques donde deberá consignar y confirmar sus datos personales, curso elegido y formas de pago.
- Al finalizar la automatrícula on line, una vez validada, habrá obtenido toda la información y documentación relativa a su matriculación.

### **Plazos de matricula curso académico 2023/2024**

Se establecerán dos períodos de matrícula:

- Cursos que comiencen en el primer cuatrimestre (septiembre diciembre 2023): del 3 al 31 de julio de 2023, y del 1 de septiembre al 30 de noviembre de 2023
- Cursos que comiencen en el segundo cuatrimestre (enero abril 2024): del 8 de enero al 29 de febrero de 2024.

Los estudiantes admitidos en los cursos de Formación Permanente (con titulación): Máster Propio, Experto y Diploma de Especialización, organizados en la Escuela de Gobierno, deberán formalizar su matrícula como fecha límite hasta **diez días antes del comienzo de cada curso.** 

Los estudiantes matriculados en cursos de más de un año de duración, deberán formalizar la matrícula anualmente hasta la finalización del título.

#### **Sistema de pago**

Para los cursos de duración anual, puede optar por un pago único o fraccionarlo en 4 plazos en cada curso académico. Para los cursos que se inicien en el 2º cuatrimestre el pago podrá realizarse en uno o dos plazos

El pago fraccionado no tiene ningún recargo.

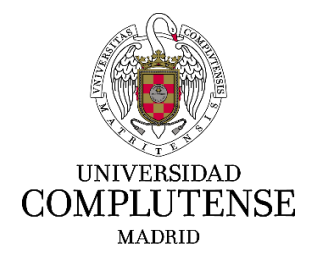

## **ESCUELA DE GOBIERNO**

### **Formas de pago**

**a) Recibo:** que deberá imprimir por duplicado y llevarlo a cualquier sucursal del Banco Santander en España para realizar el abono. Se quedarán con una copia y le devolverán la otra sellada. La copia sellada tiene que escanearla y enviarla a la Secretaría de Alumnos. Deberá estar pendiente de la fecha de vencimiento de cada recibo para abonarlo antes de la finalización del plazo.

Los recibos con importe superior a 1.000 € no se pueden abonar en efectivo (Art.18 de la Ley 11/2001 de 9 de julio de medidas de prevención y lucha contra el fraude fiscal).

Una vez abonado el primer pago de la matrícula en el enlace indicado anteriormente, aquellos estudiantes que opten por el pago fraccionado podrán acceder al siguiente enlace para la gestión de los siguientes recibos:

<https://geanet.ucm.es/GestionRecibos/inicio.jsp>

- **b) Tarjeta de crédito o débito** reconocida por el sistema bancario internacional en la aplicación de automatrícula. Al igual que en el primer caso deberá estar pendiente de la fecha de vencimiento de cada recibo para abonarlo antes de la finalización del plazo.
- **c) Domiciliación bancaria**: el importe se descontará automáticamente de su cuenta bancaria en las fechas señaladas. El sistema le generará la orden de domiciliación bancaria - SEPA, tras formalizar la matrícula. Este documento debe ser firmado por el titular de la cuenta y entregado en Secretaría o enviado por correo postal o servicio de mensajería, ya que es necesaria la constancia de la firma original.

El estudiante se deberá asegurar de que su cuenta de adeudo acepta la domiciliación de recibos SEPA en euros.

En el caso de que alguno de los plazos domiciliados sea devuelto por el banco, el estudiante recibirá una notificación en su dirección de correo electrónico UCM. Deberá abonar el recibo que obtendrá a través de su Portal de Gestión Académica, en la opción de Otros servicios – Matrícula - Gestión de mis recibos. El abono se realizará en una de las sucursales del Banco Santander en España antes de la fecha de vencimiento que figure en el recibo.

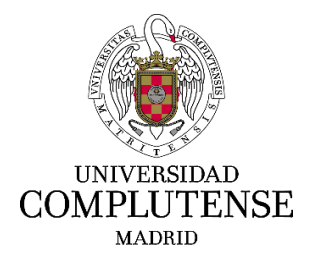

# **ESCUELA DE GOBIERNO**

### **d) Pago a través de la plataforma Flyware**

Desde la aplicación de automatrícula. Solo para pagos realizados desde el extranjero.

#### **e) Pago de matrícula por entidades públicas o privadas o profesionales autónomos**

Para la **emisión de facturas** a entidades públicas o privadas o profesionales autónomos que se encarguen del pago de la matrícula no se deberá optar por **ninguna de las formas de pago indicadas anteriormente, ni a), ni b), ni c), ni d)** Si el pago se realiza a través de alguna de estas formas de pago, la Sección de Ingresos de esta Universidad no podrá emitir la factura correspondiente.

La factura se emitirá una vez que el estudiante esté matriculado y **siempre con anterioridad al pago de los recibos generados**. La factura se realiza por el importe total de la matrícula y se abonará en un plazo máximo de tres meses. Solamente cuando la entidad abone una parte de la matrícula se facturará por el importe que abone en una única factura para ese abono.

Será responsabilidad del estudiante que el pago de la factura se realice antes de la fecha de vencimiento del recibo de matrícula.

Las entidades públicas o privadas o los profesionales autónomos que vayan a abonar la matrícula de estudiantes que cursen estudios de Máster Propio, Diploma de Especialización y Experto en la UCM, deberán dirigirse por correo electrónico a la Secretaría de Alumnos [\(saleg@ucm.es\)](mailto:saleg@ucm.es) para concretar de forma individualizada el procedimiento de pago una vez que el estudiante esté matriculado **y siempre con anterioridad al pago de los recibos generados.** 

#### **Pago de matrícula en los cursos de gestión externa**

Los estudiantes que se matriculen en un curso de gestión externa abonarán a la UCM, en un solo plazo y en concepto de Derechos de Matrícula, el porcentaje (15%) correspondiente sobre los ingresos de matrícula, establecido por la Universidad en las Normas de Ejecución del Presupuesto o el que expresamente se haya establecido.

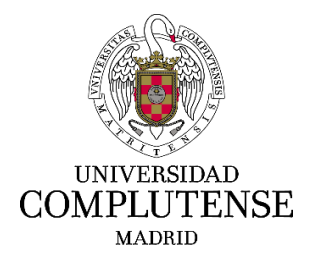

# **ESCUELA DE GOBIERNO**

### **3.- Presentación documentación para formalizar matrícula**

Una vez formalizada la matrícula, dispone de un plazo de 30 días para presentar la siguiente documentación en la Secretaría de Alumnos:

- a) **Justificante de matrícula** debidamente firmado por el estudiante. Este documento se generará al realizar la automatrícula.
- b) **DNI (español), NIE, TIE** [\(https://www.ucm.es/tarjeta-de-identidad-como-extranjero-\(tie\)\)](https://www.ucm.es/tarjeta-de-identidad-como-extranjero-(tie)) **o pasaporte** (original y fotocopia) **en vigor**. Solo en el caso de los estudiantes admitidos por primera vez y en aquellos casos en que se hubiera producido alguna modificación o caducidad en el documento.
- c) **Documentos aportados en el proceso de preinscripción** (originales y fotocopias) correspondientes al título universitario, resguardo del título y certificado de notas. El título universitario deberá incluir el sello de la Apostilla de la Haya o legalización en el caso de estudiantes extracomunitarios.

En aquellos casos en los que la documentación no se hubiera emitido en castellano, deberá ir acompañada de traducción oficial al castellano. La traducción oficial podrá hacerse:

- Por Traductor jurado, debidamente autorizado en España.
- Por cualquier representación diplomática o consular de España en el extranjero.
- Por la representación diplomática o consular en España del país de procedencia del documento.

En el caso de los titulados comunitarios que dispongan de títulos universitarios obtenidos en una universidad española distinta de la Universidad Complutense de Madrid o en una universidad no española del Espacio Europeo de Educación Superior, se debe presentar el título o el Suplemento Europeo al Título con la correspondiente traducción oficial siempre que no se hayan emitido en castellano.

No debe enviar documentos originales por correo postal para evitar extravíos.

d) **Orden SEPA de domiciliación bancaria del pago de matrícula** con la firma original del titular de la cuenta bancaria (solo si ha seleccionado pago de matrícula por **domiciliación bancaria).** Si ha entregado anteriormente este documento firmado en otra Facultad o Centro de esta Universidad no será necesario que presente este documento, excepto si ha cambiado el número de cuenta**.** Este documento se generará a través de

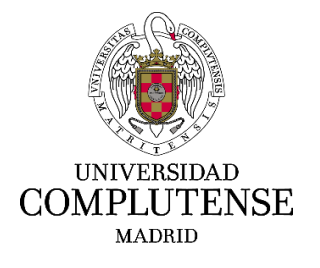

## **ESCUELA DE GOBIERNO**

la aplicación al realizar la automatrícula e introducir los datos de la cuenta bancaria. Puede entregarlo personalmente en Secretaría o enviarlo por correo postal o servicio de mensajería. No es válida una copia escaneada enviada por correo electrónico, ya que debe constar en el documento la firma original del titular de la cuenta.

En el caso de que no pueda personarse en la Secretaría de Alumnos con la documentación original puede optar por alguna de las siguientes opciones:

**a) Copias autenticadas** de los documentos originales aportados en el proceso de preinscripción (DNI - español, NIE, TIE o Pasaporte, título o resguardo del título y certificación académica) enviadas por correo postal certificado o por un servicio de mensajería.

Los órganos que tienen atribuidas las competencias para realizar copias autenticadas en el extranjero son las representaciones diplomáticas u oficinas consulares de España en el país emisor de la documentación.

En el caso de documentación emitida en España, las copias podrán estar autenticadas por un Notario.

- **b) Formato electrónico**. Si dispone de documentos firmados electrónicamente que incluyan el CSV (Código Seguro de Verificación) y que permitan la comprobación de su autenticidad mediante el acceso a la sede electrónica correspondiente, podrá enviarlos a la dirección: **saleg@ucm.es**, y no será necesaria la presentación de documentos originales en Secretaría o el envío de copias autenticadas por correo postal o servicio de mensajería.
- **c)** La Universidad Complutense utiliza la **aplicación GEISER**, por lo que también podrá presentar la documentación dentro del plazo establecido de la siguiente forma:
	- Presencialmente en cualquier oficina de asistencia en materia de registros de España [\(https://administracion.gob.es/pagFront/atencionCiudadana/oficinas/encuentraOficin](https://administracion.gob.es/pagFront/atencionCiudadana/oficinas/encuentraOficina.htm) [a.htm\)](https://administracion.gob.es/pagFront/atencionCiudadana/oficinas/encuentraOficina.htm)
	- De forma electrónica, en el Registro Electrónico Común: Registro electrónico redsara, (<https://rec.redsara.es/registro/action/are/acceso.do>) eligiendo como destinatario "Universidad Complutense de Madrid".
	- En las Oficinas de Correos, por correo administrativo o a través de la plataforma electrónica ORVE indicando Código de Unidad Responsable U01000001 Universidad Complutense de Madrid. Información oficinas de correos

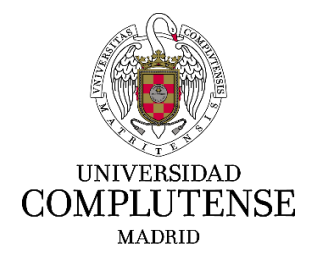

# **ESCUELA DE GOBIERNO**

[\(https://www.correos.es/es/es/particulares/para-el-ciudadano/tramites-con-la](https://www.correos.es/es/es/particulares/para-el-ciudadano/tramites-con-la-administracion-publica/servicios-orve)[administracion-publica/servicios-orve\)](https://www.correos.es/es/es/particulares/para-el-ciudadano/tramites-con-la-administracion-publica/servicios-orve)

En las representaciones diplomáticas u oficinas consulares de España en el extranjero

[\(https://administracion.gob.es/pagFront/atencionCiudadana/oficinas/encuentraOficin](https://administracion.gob.es/pagFront/atencionCiudadana/oficinas/encuentraOficina.htm) [a.htm\)](https://administracion.gob.es/pagFront/atencionCiudadana/oficinas/encuentraOficina.htm)

Para el correcto envío a través de la aplicación GEISER deberá facilitar al personal de las oficinas de registro, de Correos o de la representación diplomática los siguientes datos:

- Unidad de destino: Secretaría de Alumnos. Escuela de Gobierno. Universidad Complutense de Madrid.
- Código identificador: U01000631.
- Nombre del curso en el que se quiere matricular.

**Para que la documentación tenga validez**, deben cumplirse los siguientes requisitos:

- El estudiante debe acudir a las oficinas de registro con el original en papel para que, una vez escaneado, se convierta en una copia electrónica auténtica con la misma validez y eficacia que el documento original.
- Si el documento tiene un tamaño, forma o encuadernación que imposibilite la digitalización directa, se acompañará una fotocopia en A4 para su escaneo. Es preciso, en todo caso, la exhibición del documento original para que la documentación adjunta al asiento tenga la consideración de copia electrónica auténtica.
- Los documentos originales se devolverán al estudiante.
- Se debe seguir el procedimiento señalado, ya que la copia electrónica auténtica sustituye a la compulsa de documentos.

### **4.- Información complementaria**

**a) Publicación instrucciones de matrícula**

La información sobre las instrucciones de matrícula se encuentra publicada en el siguiente enlace de la web de esta Universidad:

<https://www.ucm.es/cfp/instrucciones-de-matricula-tp>

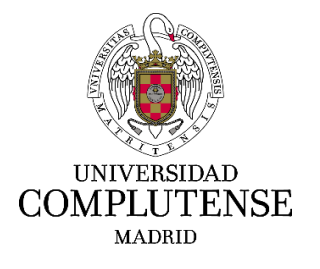

## **ESCUELA DE GOBIERNO**

**b) Carnet de estudiante UCM**

Permite el acceso a los servicios de Biblioteca (préstamo), instalaciones deportivas y otros servicios de esta Universidad.

Una vez matriculado, si desea obtener el carnet de la UCM, deberá acceder al siguiente enlace y seguir las indicaciones:

<https://www.ucm.es/tui-ucm-estudiante/>

### **5.- Contacto Escuela de Gobierno**

Para cualquier consulta, podrá dirigirse a:

Secretaría de Alumnos Escuela de Gobierno Universidad Complutense de Madrid Campus de Somosaguas Finca Mas Ferré - Edificio B 28223 Pozuelo de Alarcón (Madrid) - España

 (+ 34) 91 394 29 57 - (+ 34) 91 394 29 58 [saleg@ucm.es](mailto:saleg@ucm.es) [www.ucm.es/eg](http://www.ucm.es/eg) [www.eg-ucm.es/](http://www.eg-ucm.es/)